## Mapping properties of exponential function

In this note, we will use Mathematica to visualize some mapping properties of the exponential function  $f(z) = e^z$ . The methodology explained below is applicable to any complex functions.

Each complex number  $z = x + iy$  corresponds to a point at position  $(x, y)$  on the plane. Thus, f maps a point to a point. We say that f is a *geometric transformation* on the plane.

Each point A on the vertical line  $x = 1$  gets mapped by f to another point (called the image of A under f) on the plane. It is natural to ask: what does the set of all those images as A varies on the line  $x = 1$  look like?

The line  $x = 1$  has complex parametrization  $z = 1 + it$  where  $t \in \mathbb{R}$ . The plot of the line for  $t \in [0, 1]$  is as follows [\(Figure 1\)](#page-0-0).

```
ParametricPlot[{1, t}, {t, 0, 1}]
```
or equivalently

```
ParametricPlot[ReIm[1 + t*I], {t, 0, 1}]
```
<span id="page-0-0"></span>The command **ReIm** returns the list of real part and imaginary part. For example  $\textbf{ReIm}[1+\textbf{I}^*3]$ returns  $\{1, 3\}$ . To declare function f, we use the command:

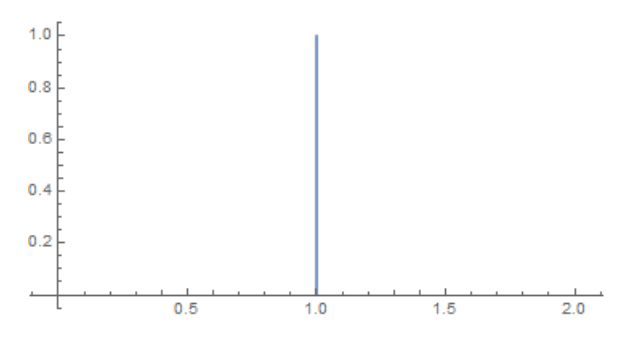

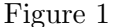

$$
f[z_]] := Exp[z]
$$

To plot the image of the line under  $f$ , we write [\(Figure 2\)](#page-1-0)

ParametricPlot[ReIm[f[1 + t\*I]], {t, 0, 1}, AspectRatio -> Automatic, AxesOrigin  $\rightarrow$   $\{0, 0\}$ ]

The option AspectRatio→Automatic is to make sure that the scales on the vertical and horizontal axes are the same. The option  $A \times \text{SOriginal} \rightarrow \{0,0\}$  is to make sure that the vertical and horizontal axes meet each other at the origin  $(0, 0)$ .

To get better visualization, we will plot in motion. That is, as we trace points on the line  $z = 1 + it$  from  $t = 0$  to  $t = 1$ , we want to see how the images are drawn out. This can be done as follows. For each  $s > 0$ , we sketch the image of line  $z = 1 + it$  for  $t \in [0, s]$ . Then allows s to increase from a small positive number, say 0.1, to 1 to see how the images are drawn out [\(Figure 3\)](#page-1-1). We do so by using the command **Manipulate**.

```
p[s_] :=
ParametricPlot[ReIm[1 + t*I], {t, 0, s}, AxesOrigin -> {0, 0},
 PlotRange -> {{0, 2}, {-1, 2}}]
q[s_l] :=
ParametricPlot[ReIm[f[1 + t*I]], \{t, 0, s\}, AxesOrigin -> \{0, 0\},
  PlotRange -> {{0, 3}, {0, 3}}]
Manipulate[ {p[s], q[s]}, {s, .1, 1}
```
<span id="page-1-0"></span>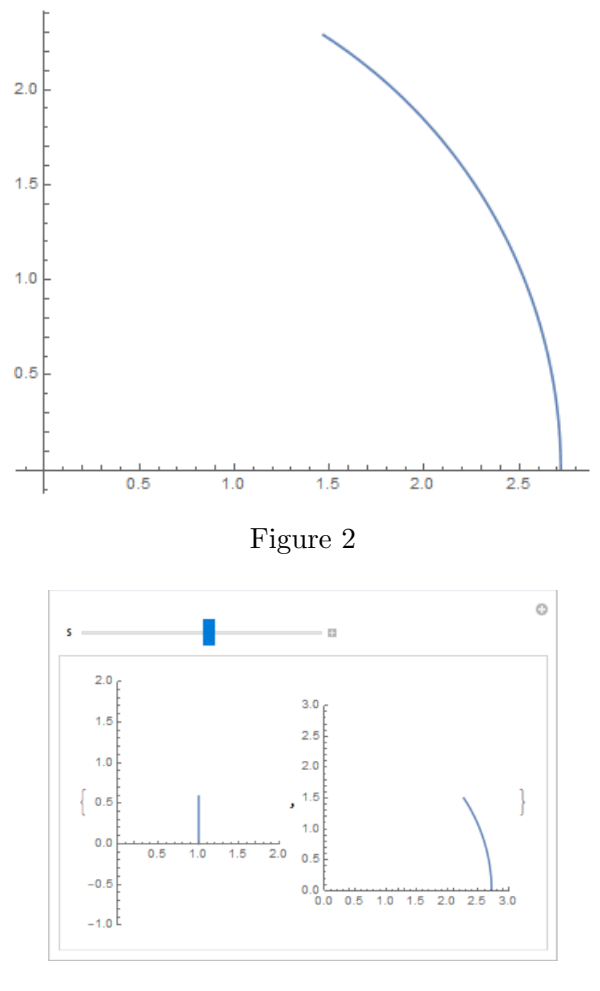

Figure 3

<span id="page-1-1"></span>The option  $PlotRange \rightarrow {\{a,b\}, \{c,d\}}$  is to make sure that we view the graph only within the region  $a \le x \le b, c \le y \le d$ . Without specifying PlotRange, the viewing region may change as s varies, which can cause annoyance.

In [Figure 3,](#page-1-1) the plot on the left shows the line  $x = 1$  as we draw it upward; the plot on the right shows the image of the line under the exponential function.

Can you adjust the above code to draw the image of the line  $z = 1 + it$  as t moves from 0 to 10? What does the shape look like?